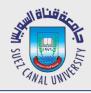

# Mobile Development Lecture 11: Activity State and Preferences

#### Mahmoud El-Gayyar

elgayyar@ci.suez.edu.eg Elgayyar.weebly.com

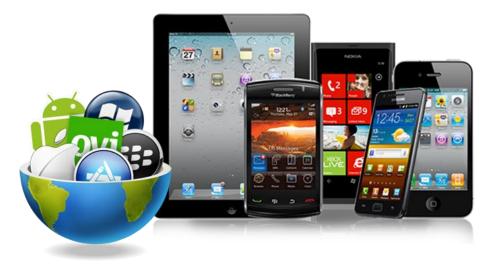

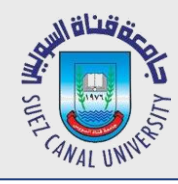

### **Activity Instance State**

- Instance state: Current state of an activity.
  - Which boxes are checked
  - Any text typed into text boxes
  - Values of any private fields
- Example: In the app at right, the
  - instance state is that the
  - Don checkbox is checked, and the
  - Don image is showing.

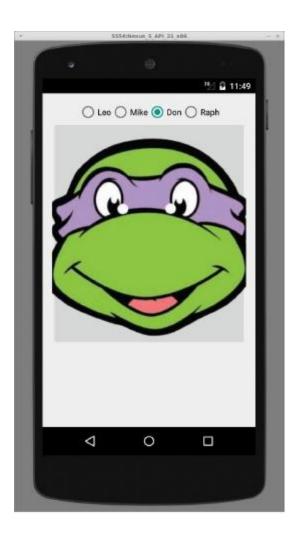

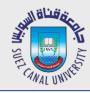

### Lost activity state

- Several actions can cause your activity state to be lost:
  - When you go from one activity to another and back, within same app
  - When you launch another app and then come back
  - When you rotate the device's orientation from portrait to landscape

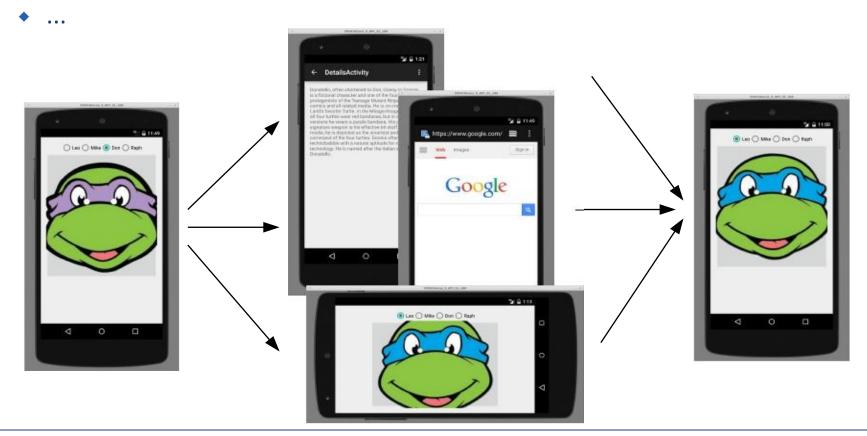

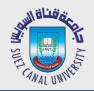

# Simulating state change in AVD

- Testing orientation change: press Ctrl-F11 (link)
- Testing activity shutdown (onDestroy):
  - Settings  $\rightarrow$  Developer options  $\rightarrow$  Don't keep activities
  - Developer options  $\rightarrow$  Background process limit  $\rightarrow$  No bg processes

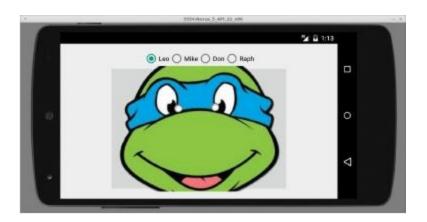

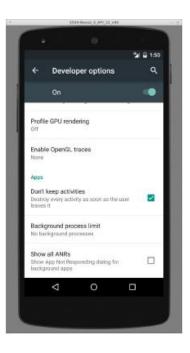

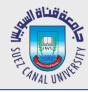

# **Handling Rotation**

- A quick way to retain your activity's GUI state on rotation is to set the configChanges attribute of the activity in
  - AndroidManifest.xml.
  - This doesn't solve the other cases like loading other apps/activities.

<activity android:name=".MainActivity"</pre>

android:configChanges="orientation|screenSize"

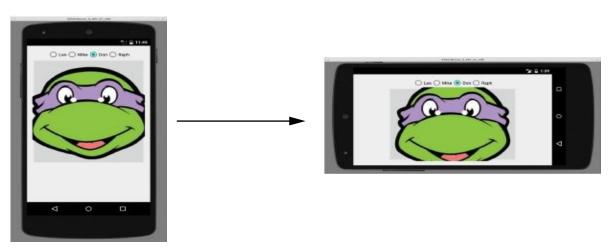

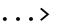

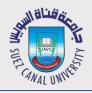

### onSaveInstanceStace Method

- When an activity is being destroyed, the event method onSaveInstanceState is also called.
  - This method should save any "non-persistent" state of the app.
  - non-persistent state: Stays for now, but lost on shutdown/reboot.
- Accepts a Bundle parameter storing key/value pairs.

Bundle is passed back to activity if it is recreated later.
 public void onSaveInstanceState(Bundle outState) {

super.onSaveInstanceState(outState);
outState.putInt("name", value);
outState.putString("name", value);

# // always call super

-onRestoreInstanceState[]

Created

. . .

Resumed

(visible)

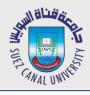

### onRestoreInstanceStace Method

- When an activity is recreated later, the event method onRestoreInstanceState is called.
  - This method can restore any "non-persistent" state of the app.
  - Bundle from onSaveInstanceState from before is passed back in.
- Accepts a Bundle parameter storing key/value pairs.

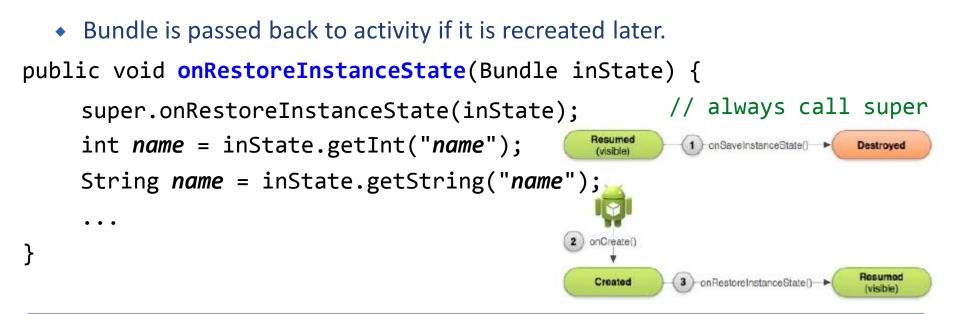

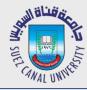

### **Saving Your Own Classes**

- By default, your own classes can't be put into a Bundle.
- You can make a class able to be saved by implementing the

(methodless) java.io.Serializable interface.
 public class Date implements Serializable {

```
}
```

}

```
public class MainActivity extends Activity {
    public void onSaveInstanceState(Bundle outState) {
        super.onSaveInstanceState(outState);
        Date d = new Date(2015, 1, 25);
        outState.putSerializable("today", d);
    }
```

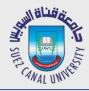

### Preferences

- SharedPreferences object can store permanent settings and data for your app.
  - stores key/value pairs similar to a Bundle or Intent
  - pairs added to SharedPreferences persist after shutdown/reboot (unlike savedInstanceState bundles)
- Two ways to use it:
  - per-activity (getPreferences)
  - per-app (getSharedPreferences)

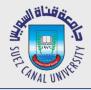

# **SharedPreferences Example**

• Saving preferences for the activity (in onPause, onStop):

```
SharedPreferences prefs = getPreferences(MODE_PRIVATE);
SharedPreferences.Editor prefsEditor = prefs.edit();
prefsEditor.putInt("name", value);
prefsEditor.putString("name", value);
...
```

prefsEditor.apply(); // or commit();

• Loading preferences later (e.g. in onCreate):

SharedPreferences prefs = getPreferences(MODE\_PRIVATE);

```
int i = prefs.getInt("name", defaultValue);
```

```
String s = prefs.getString("name", "defaultValue");
```

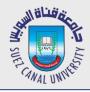

# **SharedPreferences Example**

• You can call getSharedPreferences and supply a file name if you want to have multiple pref. files for the same activity:

```
SharedPreferences prefs = getPreferences(MODE_PRIVATE);
SharedPreferences prefs = getSharedPreferences(
        "filename", MODE_PRIVATE);
SharedPreferences.Editor prefsEditor = prefs.edit();
prefsEditor.putInt("name", value);
prefsEditor.putString("name", value);
```

```
prefsEditor.commit();
```